ПАСПОРТ И ИНСТРУКЦИЯ ПО ЭКСПЛУАТАЦИИ

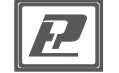

Датчик влажности и температуры ДВТ-04.RS.К с выходом RS-485

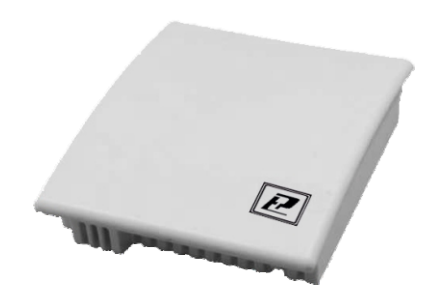

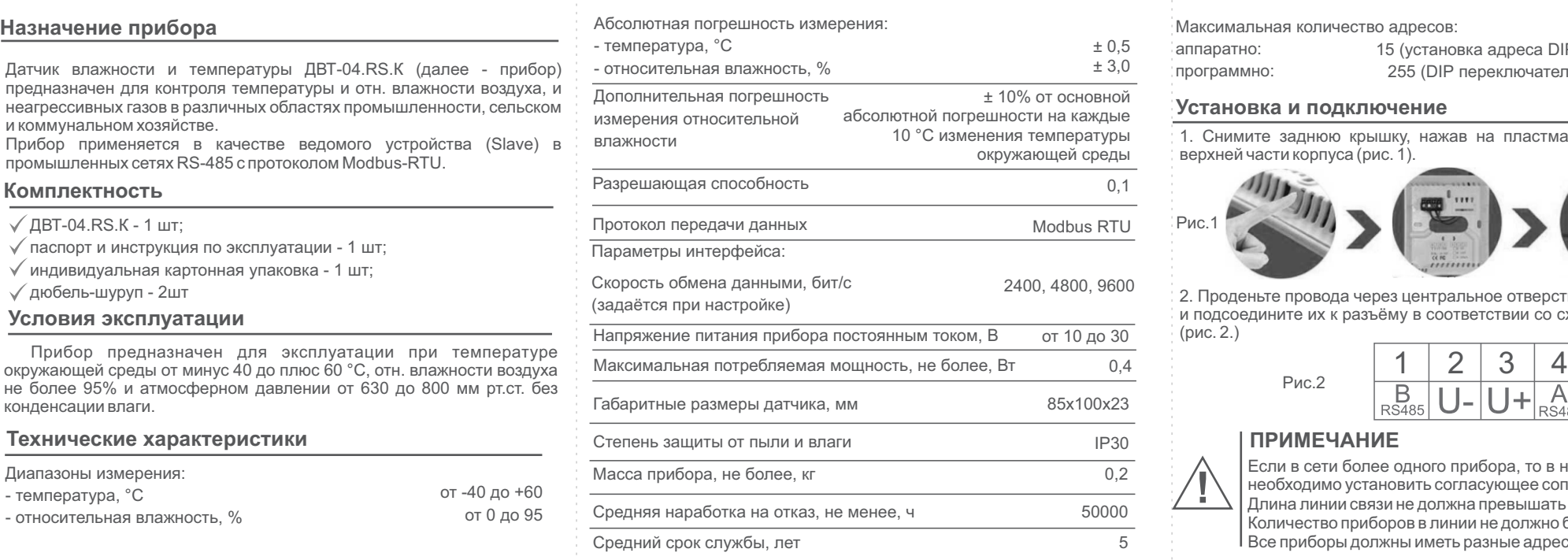

альная количество адресов:

### **Установка и подключение**

мите заднюю крышку, нажав на пластмассовый «язычок» в й части корпуса (рис. 1).

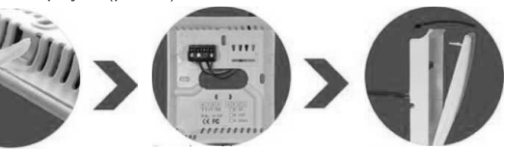

еньте провода через центральное отверстие в задней крышке оедините их к разъёму в соответствии со схемой подключения

Рис.2

$$
\begin{array}{c|c|c}\n1 & 2 & 3 & 4 \\
\hline\nB & 0 & U + A \\
\hline\nR5485 & U - U + R5485\n\end{array}
$$

Если в сети более одного прибора, то в начале и конце линии необходимо установить согласующее сопротивление 120 Ом. Длина линии связи не должна превышать 1000 метров. Количество приборов в линии не должно быть более 30. Все приборы должны иметь разные адреса.

# **ПРИМЕЧАНИЕ**

15 (установка адреса DIP переключателями) 255 (DIP переключатели в положении OFF)

### **Гарантии изготовителя**

Предприятие - изготовитель гарантирует соответствие **датчика влажности и температуры ДВТ-04.RS.К** требованиям настоящего паспорта и инструкции по эксплуатации при соблюдении потребителем правил транспортирования, эксплуатации и хранения приборов.

Гарантийный срок эксплуатации прибора - 24 месяца со дня продажи.

Прибор может транспортироваться только в транспортной таре и потребительской упаковке изготовителя всеми видами транспорт-ных средств при температуре от минус 20 до плюс 60 °С.

Прибор следует хранить в отапливаемом помещении с естественной вентиляцией при температуре от 0 до плюс 45 °С и отн. влажности до 80% при температуре 25 °С без конденсации влаги.

1. Подключите прибор к USB разъёму ПК через преобразователь интерфейса RS485/USB согласно схеме (Рис. 1)

*Настройку необходимо осуществлять по одному прибору, последовательно подключая их к сети.*

2.На приборе со снятой крышкой выставить адрес прибора с помощью DIPпереключателей S1 (пример показан на Рис. 3).

5. Для просмотра данных, в верхней панели выбрать | Адресвсети «Temperature&humidity», в нижней панели выбрать «Tem&Humidity», после чего возле окошек с «Temperature» и «Humidity» нажать кнопки «Inquire» и поставить галочку в окне «Real Time».

*С помощью DIP переключателя возможно задать не более 15 адресов.*

**Настройка прибора с помощью ПК Вики и последова** в сосле настройки первого прибора, отключите его и подключите к ПК следующий, и сконфигурируйте параметры таким образом, чтобы в окне адреса устройства было установлено значение следующего по порядку прибора (например: 2).

> 2. Неверный адрес устройства или адреса устройств повторяются. 3. Неверная скорость передачи данных. 4. Интервал опроса и время ожидания ответа слишком мало, менее 5. Общий провод интерфейса RS485 оборван или контакты A и B подключены не к тем клеммам. 6. Слишком много приборов в сети или слишком длинные провода, источник питания прибора расположен слишком далеко. Добавьте усилитель сигнала RS485 и согласующий резистор 120 Ом. 7. Драйвер USB transfer to 485 не установлен или поврежден.  $\_$

3. Для программного задания адреса выставить переключатели в положение OFF, установить адрес с помощью программы конфигуратора «485 Configuration ToolV3.16». Для этого запустите конфигуратор

4. Выставить определившийся Com порт и нажать кнопку «Test Baud Rate». В конфигураторе должен определиться адрес устройства, введенный DIP переключателями и скорость передачи данных (по умолчанию 4800). Для изменения скорости, ввести новые данные в соответствующее окошко и нажать кнопку «Set Up». Для изменения адреса ввести новые данные в окошко «Set Baud Rate» и нажать кнопку «Set Up».

*Аппаратный ввод адреса DIPпереключателями имеет приоритет.*

## **Параметры протокола Modbus**

# **Причины отсутствия подключения прибора к ПК**

1. Неверно выбран СОМ порт.

чем 200 мс.

## **Сведения о приёмке**

Датчик температуры и относительной влажности ДВТ-04.RS.К зав. номер \_\_\_\_\_\_\_\_\_\_ изготовлен и принят в соответствии с обязательными требованиями государственных (национальных) стандартов, действующей технической документацией и признан годным для эксплуатации.

**Контролёр ОТК**

(личная подпись) (расшифровка подписи) (число, месяц, год)

М.П.

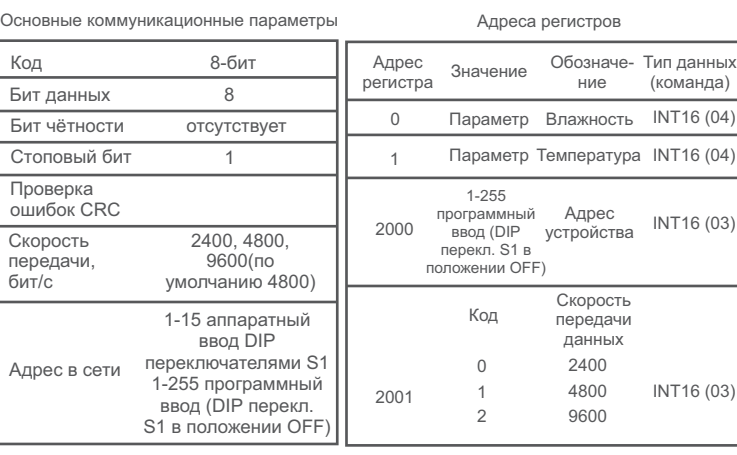

Изготовитель ООО НПК «РЭЛСИБ» 630082 Россия, г. Новосибирск, тел. +7 (383) 383-02-94, E-mail: tech@relsib.com

Рис.3

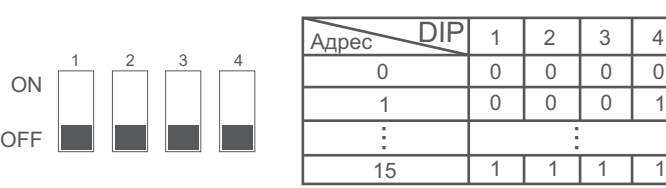